# **Video-Einspeiser**

## **RL4-MBMC**

### **Passend für**

# **Mercedes Benz**

# **Actros 5 und Arocs Fahrzeuge**

**mit Multimedia Cockpit mit 10.25 Zoll Monitor und 31-Pin Radiostecker**

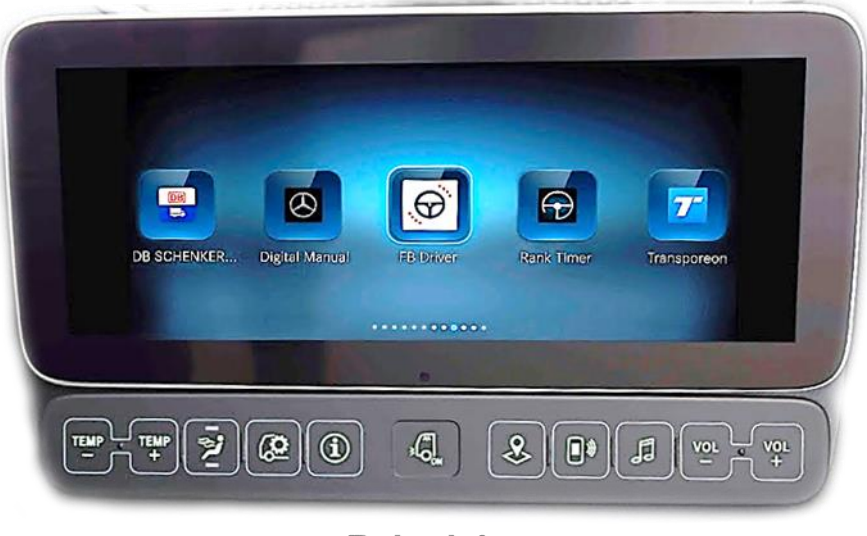

**Beispiel** 

### **Video-Einspeiser für Front- und Rückfahrkamera und zwei weitere Video-Quellen**

### **Produktfeatures**

- **Video-Einspeiser für Werks-Infotainment Systeme**
- **1 FBAS Eingang für Rückfahrkamera**
- **1 FBAS Eingang für Frontkamera**
- **2 FBAS Video-Eingänge für Nachrüstgeräte (z.B. DVD-Player, DVB-T Tuner)**
- **Automatische Umschaltung auf Rückfahrkamera-Eingang beim Einlegen des Rückwärtsganges**
- **Automatische Frontkamera Schaltung nach Rückwärtsgang für 10 Sekunden**
- **Bildfreischaltung während der Fahrt (NUR für eingespeistes Video)**
- **Video-Eingänge NTSC kompatibel**

### **Inhaltsverzeichnis**

### **1. Vor der Installation**

- 1.1. Lieferumfang
- 1.2. Überprüfen der Interface-Kompatibilität mit Fahrzeug und Zubehör
- 1.3. Boxen und Anschlüsse Video Interface
- 1.4. Einstellungen der 8 Dip-Schalter (schwarz)
- 1.4.1. Einstellung Stromversorgungsausgang (Dip 1)
- 1.4.2. Aktivierung der Interface-Video-Eingänge (Dip 2-3)
- 1.4.3. Rückfahrkamera-Einstellungen (Dip 5)
- 1.4.4. Aktivierung Frontkamera Rückschaltung (Dip 6)
- 1.4.5. Monitorauswahl (Dip 8)
- 1.5. Einstellungen 6 Dip-Schalter (Box Oberseite-schwarz)
- 1.6. Einstellungen der 4 Dip-Schalter (CAN-Funktion rot)

### **2. Installation**

- 2.1. Einbauort und Anschlussort
- 2.2. Anschluss Schema
- 2.3. Anschluss Bildsignalleitung
- 2.4. Installation mit Anschluss an CAN-Bus oder analog (ohne CAN-Bus)
- 2.4.1. Anschluss 31-Pin PNP Kabel (mit CAN-bus)
- 2.4.2. Sonderfall Head-Unit mit 26-Pin Stecker
- 2.4.3. Anschluss 31-Pin PNP Kabel (analog ohne CAN-Bus))
- 2.4.3.1. Anschluss Schalteingang am 12-Pin Interface Kabel (bei analogem Anschluss ohne CAN-Bus)
- 2.5. Anschluss Rückfahrsignal (analog)
- 2.6. Bestromung After-Market Rückfahrkamera and After-Market Frontkamera
- 2.7. Stromversorgungsausgang
- 2.8. Anschluss Video-Interface und externer Taster
- 2.9. Anschluss Video Quellen
- 2.10. Audio-Einspeisung
- 2.11. Bildeinstellungen

### **3. Bedienung des Interface**

- **4. Technische Daten des Video-Interface**
- **5. FAQ – Fehlersuche Interface Funktionen**
- **6. Technischer Support**

### **Rechtlicher Hinweis**

Der Fahrer darf weder direkt noch indirekt durch bewegte Bilder während der Fahrt abgelenkt werden. In den meisten Ländern/Staaten ist dieses gesetzlich verboten. Wir schließen daher jede Haftung für Sach- und Personenschäden aus, die mittelbar sowie unmittelbar durch den Einbau sowie Betrieb dieses Produkts verursacht wurden. Dieses Produkt ist, neben dem Betrieb im Stand, lediglich gedacht zur Darstellung stehender Menüs (z.B. MP3 Menü von DVD-Playern) oder Bilder der Rückfahrkamera während der Fahrt.

Veränderungen/Updates der Fahrzeugsoftware können die Funktionsfähigkeit des Interface beeinträchtigen. Softwareupdates für unsere Interfaces werden Kunden bis zu einem Jahr nach Erwerb des Interface kostenlos gewährt. Zum Update muss das Interface frei eingeschickt werden. Kosten für Ein- und Ausbau werden nicht erstattet.

### **1. Vor der Installation**

Vor der Installation sollte dieses Manual durchgelesen werden. Für die Installation sind Fachkenntnisse notwendig. Der Installationsort des Video Interface muss so gewählt werden, dass es weder Feuchtigkeit noch Hitze ausgesetzt ist.

**Vor der endgültigen Installation im Fahrzeug empfehlen wir nach Anschluss einen Testlauf, um sicherzustellen, dass Fahrzeug und Interface kompatibel sind. Aufgrund produktionsbedingter Änderungen des Fahrzeugherstellers besteht immer die Möglichkeit der Inkompatibilität.**

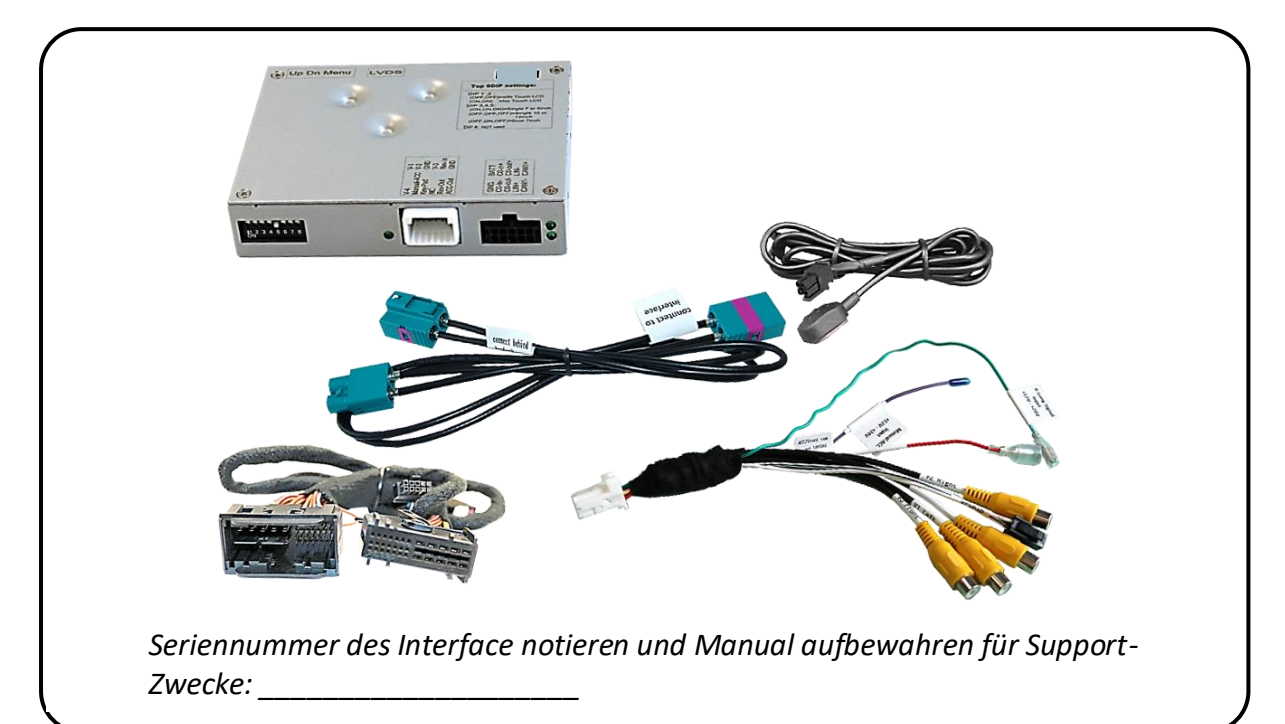

### **1.1. Lieferumfang**

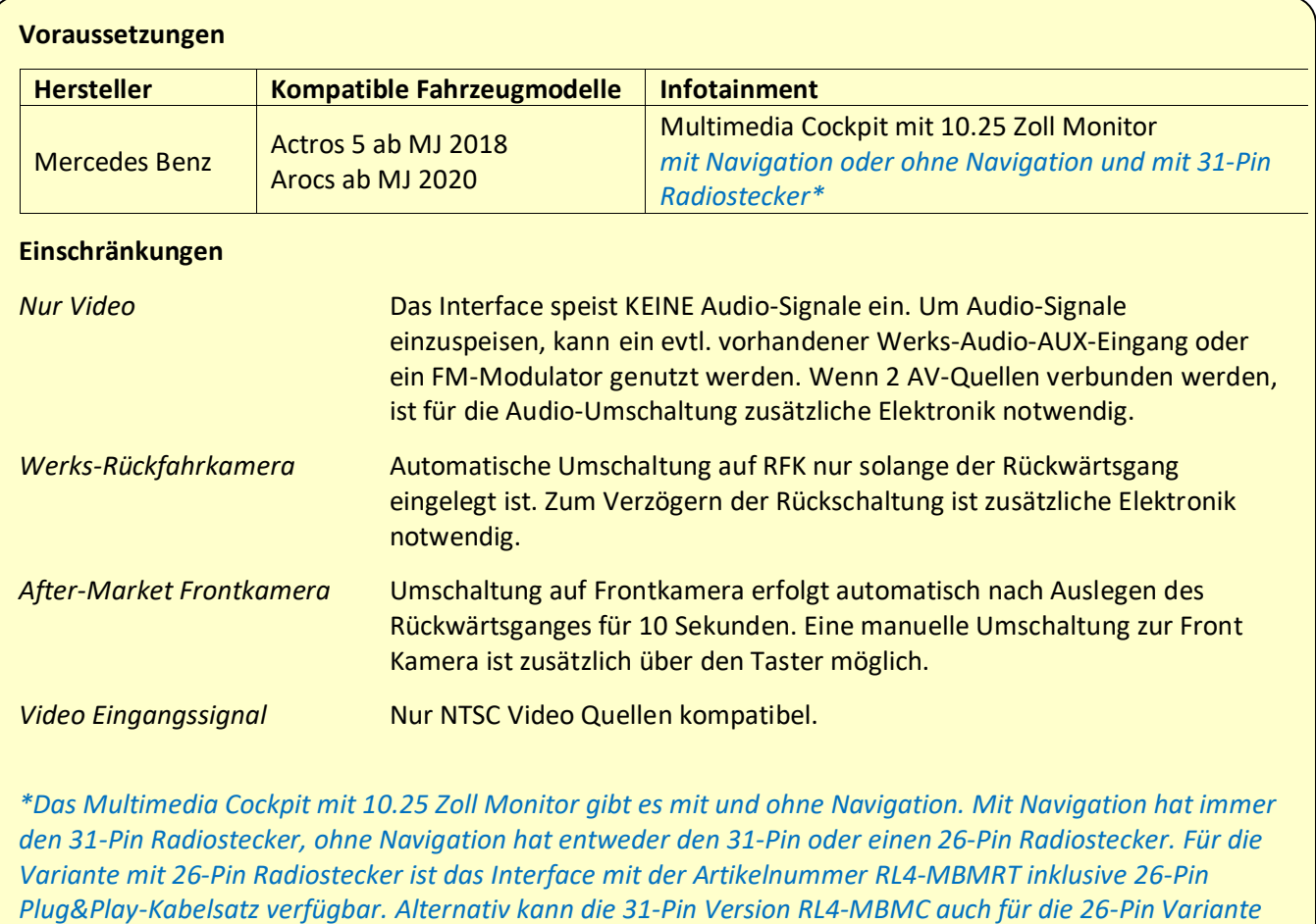

### **1.2. Überprüfen der Interface-Kompatibilität mit Fahrzeug und Zubehör**

*Plug&Play-Kabelsatz verfügbar. Alternativ kann die 31-Pin Version RL4-MBMC auch für die 26-Pin Variante verwendet werden, indem 31-Pin Stecker und Buchse des Plug&Play Kabelsatzes abgetrennt und die offenen Kabelenden am Werks-Kabelbaum installiert werden – diese Möglichkeit ist als "Sonderfall" in dieser Anleitung beschrieben.*

Seite 4

### **1.3. Boxen und Anschlüsse – Video Interface**

Das Video-Interface konvertiert die Video Signale der Nachrüstquellen in das für den Werksmonitor technisch notwendige Bildsignal welches über verschiedene Schaltoptionen in den Werks-Monitor eingespeist wird. Ebenso liest es die digitalen Signale aus dem CAN-Bus aus und konvertiert diese wiederum für das Video-Interface.

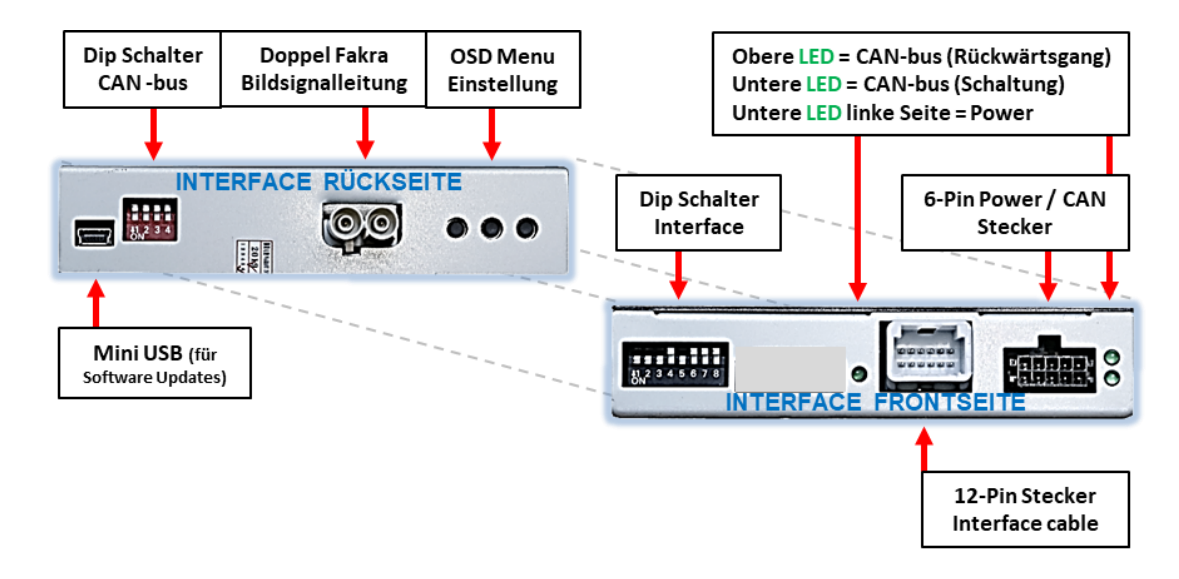

**Es gibt 2 unterschiedliche Interface-Versionen:**

➢ **Version mit 6-Dip-Schaltern auf der Gehäuse-Oberseite**

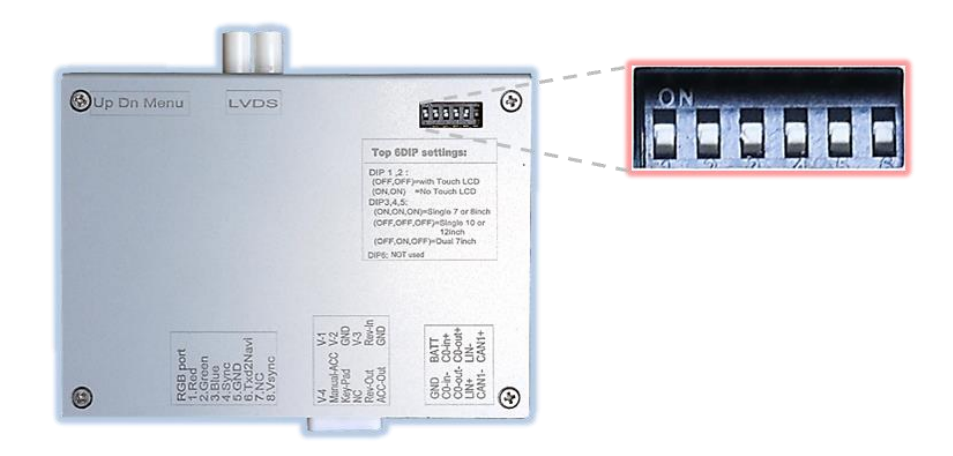

➢ **Version ohne 6 Dip-Schalter auf der Gehäuse Oberseite**

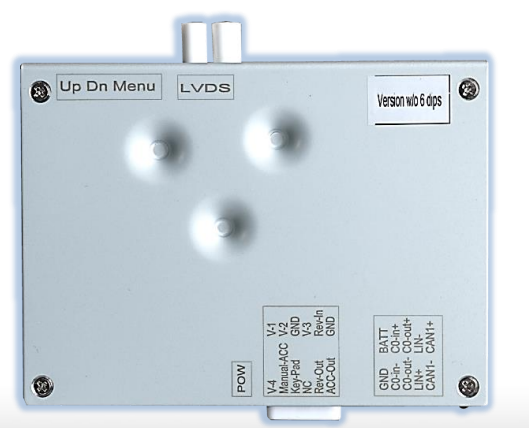

Seite **5** 

### **1.4. Einstellungen der 8 Dip-Schalter (Box Frontseiteschwarz)**

Manche Einstellungen müssen über die 8-Pin Dip-Schalter des Video-Interface vorgenommen werden. Dip Position **OBEN = OFF und UNTEN=ON**

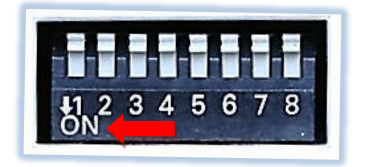

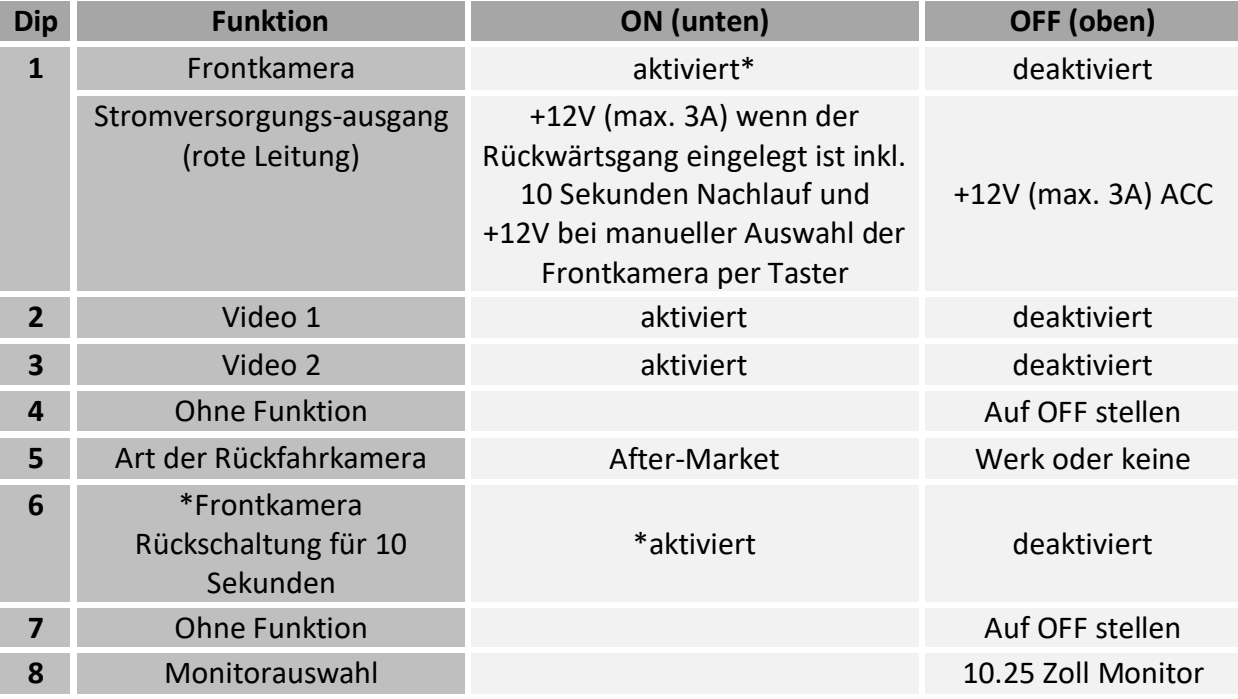

\*Umschaltung auf Frontkamera erfolgt automatisch nach Auslegen des Rückwärtsganges für 10 Sekunden.

Detaillierte Informationen in den folgenden Kapiteln.

Seite <u>(၂</u>

### **1.4.1. Einstellung - Stromversorgungsausgang (Dip 1)**

Bei Dip-Schalterstellung **ON** liefert die rote Leitung des Video Interface die Stromversorgung +12V (max. 3A) wenn der Rückwärtsgang eingelegt ist und zusätzliche 10 Sekunden Nachlauf für die Frontkamera, nachdem der Rückwärtsgang wieder ausgelegt wurde. Ebenso werden bei manueller Auswahl der Frontkamera (kurzer Druck des externen Tasters) über die rote Leitung +12V für die Frontkamera bereitgestellt.

Bei Dip-Schalterstellung **OFF** liefert die rote Leitung des Video Interface dauerhaft +12V ACC (max 3A).

Zusätzliche Beschreibung der roten Leitung: siehe Kapitel "Stromversorgungsausgang".

### **1.4.2. Aktivierung der Interface-Video-Eingänge (Dip 2-3)**

Nur auf die per Dip-Schalter aktivierten Video-Eingänge kann beim Umschalten auf die Video-Quellen zugegriffen werden. Es wird empfohlen, nur die erforderlichen Eingänge zu aktivieren. Die deaktivierten Eingänge werden beim Umschalten ausgelassen.

### **1.4.3. Rückfahrkamera-Einstellungen (Dip 5)**

Bei Dip-Schalterstellung **OFF** schaltet das Interface auf Werksbild für vorhandene Werks-Rückfahrkamera oder Werks-PDC Darstellung solange der Rückwärtsgang eingelegt ist. Bei Dip-Schalterstellung **ON** schaltet das Interface auf den Rückfahrkamera-Eingang solange der Rückwärtsgang eingelegt ist.

#### **1.4.4. Aktivierung - Frontkamera Rückschaltung (Dip 6)**

Bei Dip-Schalterstellung **ON** schaltet das Interface nach Auslegen des Rückwärtsganges für 10 Sekunden von der Rückfahrkamera auf den Frontkamera Eingang. Zusätzlich ist eine manuelle Umschaltung auf den Frontkamera Eingang per Taster (kurzer Druck) aus jedem Bildmodus möglich (auf korrekte Einstellung des Stromversorgungsausgangs achten – siehe Dip1).

#### **1.4.5. Monitorauswahl (Dip 8)**

Dip-Schalter 8 bestimmt die Art des Monitors. Für den 10.25 Zoll Monitor ist die Dip Schalterstellung **OFF**.-

**Hinweis:** Dip 4 ist und Dip 7 sind ohne Funktion und müssen auf **OFF** gestellt werden!

**Nach jeder Veränderung der Dip-Schalter-Einstellung muss ein Stromreset der Interface-Box durchgeführt werden!**

### **1.5. Einstellungen - 6 Dip-Schalter (Box Oberseite-schwarz – falls vorhanden)**

Die 6 Dipschalter an der Geräteoberseite dienen der Zuordnung der jeweiligen Monitorvariante.

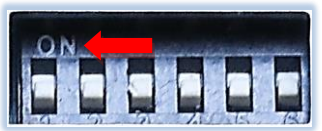

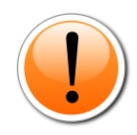

### **Achtung: Im Gegensatz zu den anderen beiden Schalterbänken (8-Dip und 4-Dip) ist hier die Dip Position OBEN = ON und UNTEN=OFF!**

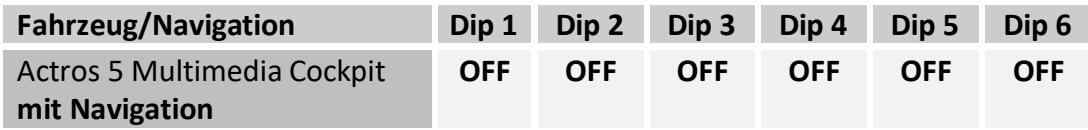

**Nach jeder Veränderung der Dip-Schalter-Einstellung muss ein Stromreset der Interface-Box durchgeführt werden!**

### **1.6. Einstellungen der 4 Dip-Schalter (CAN-Funktion - rot)**

Alle 4 Dip-Schalter des Video-Interfaces haben für den normalen Gebrauch keine Funktion und müssen auf **OFF** stehen.

### Dip Position **OBEN = OFF und UNTEN=ON**

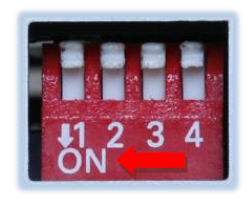

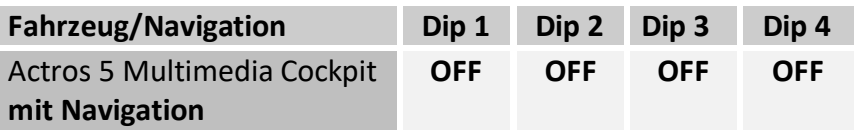

**Nach jeder Veränderung der Dip-Schalter-Einstellung muss ein Stromreset durchgeführt werden!**

### **2. Installation**

**Zündung ausstellen und Fahrzeugbatterie nach Werksangaben abklemmen! Darf gemäß Werksangaben die Fahrzeugbatterie nicht abgeklemmt werden, reicht es in den meisten Fällen aus, das Fahrzeug in den Sleep-Modus zu versetzen. Sollte dieses nicht funktionieren, kann die Fahrzeugbatterie mit einer Widerstandsleitung abgeklemmt werden.**

**Wie bei jeder Installation von Nachrüstgeräten, ist nach der Installation eine Ruhestromprüfung aller nachgerüsteten Geräte vorzunehmen um sicherzustellen, dass im Fahrzeug Sleep-Modus eine Abschaltung der Geräte in den Stand-by Modus erfolgt.**

**Vor der endgültigen Installation empfehlen wir einen Testlauf, um sicherzustellen, dass Fahrzeug und Interface kompatibel sind. Aufgrund von Änderungen in der Produktion des Fahrzeugherstellers besteht immer die Möglichkeit einer Inkompatibilität.**

### **2.1. Einbauort und Anschlussort**

Das Video Interface wird auf der Beifahrerseite oberhalb des Fußraumes in der Nähe der Head-Unit installiert und an der Werks-Head-Unit angeschlossen.

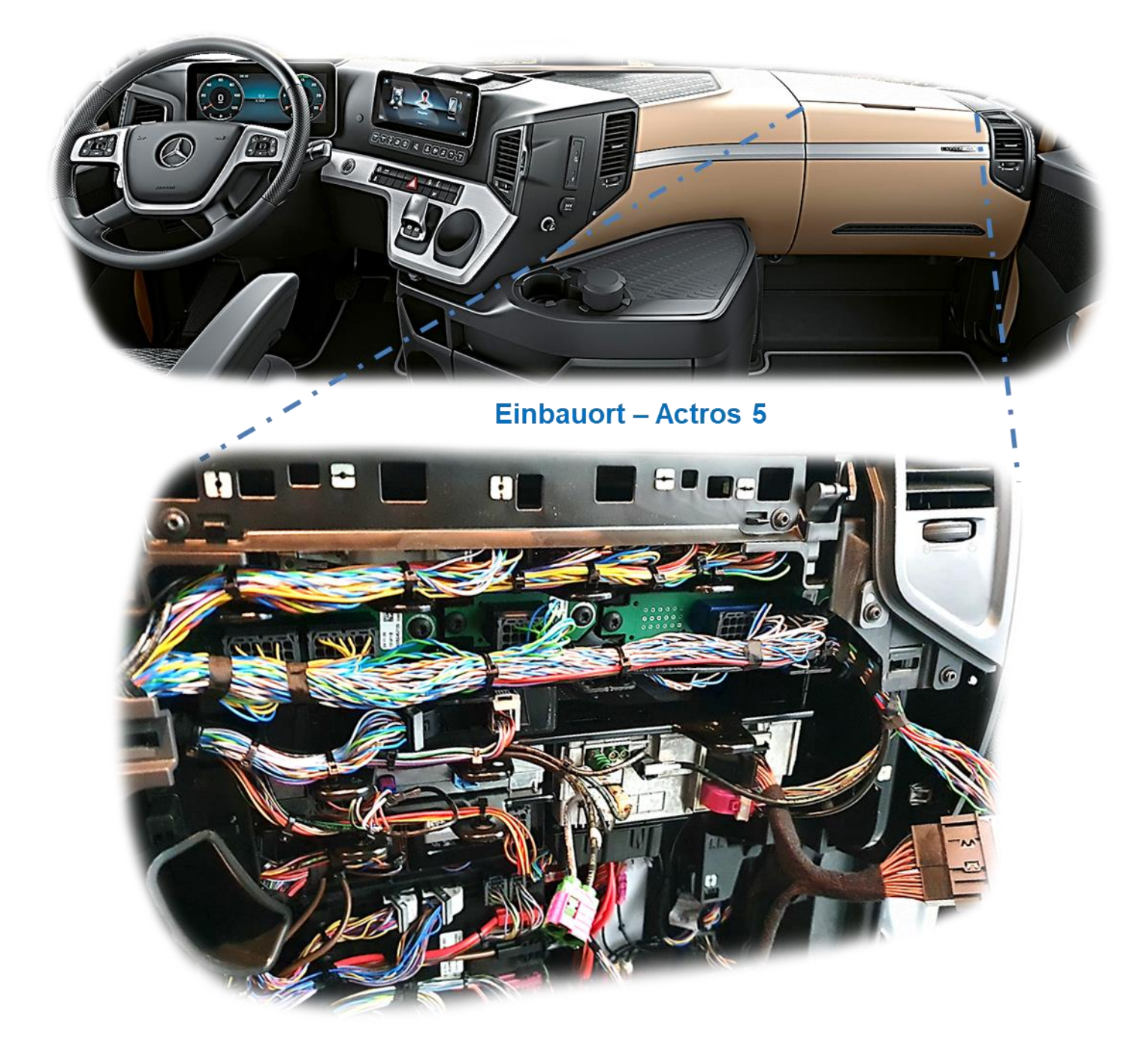

# **IMENTIFIEL**

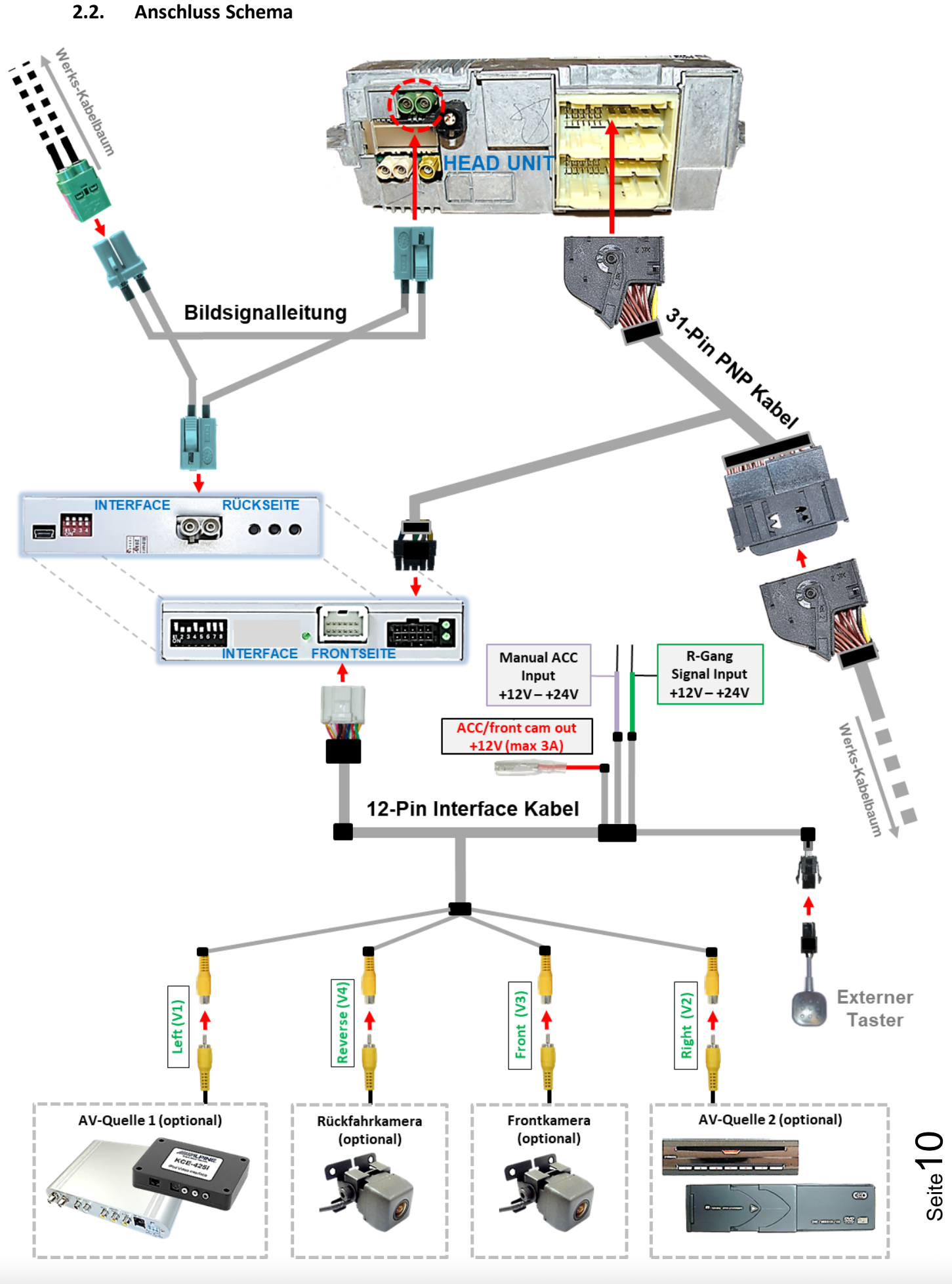

Version 15.12.2023 HW:CAM(V100)/(V47+V47.3LG+V20+V81+V33.2) RL4-MBMC

## Manual

**2.3. Anschluss - Bildsignalleitung**

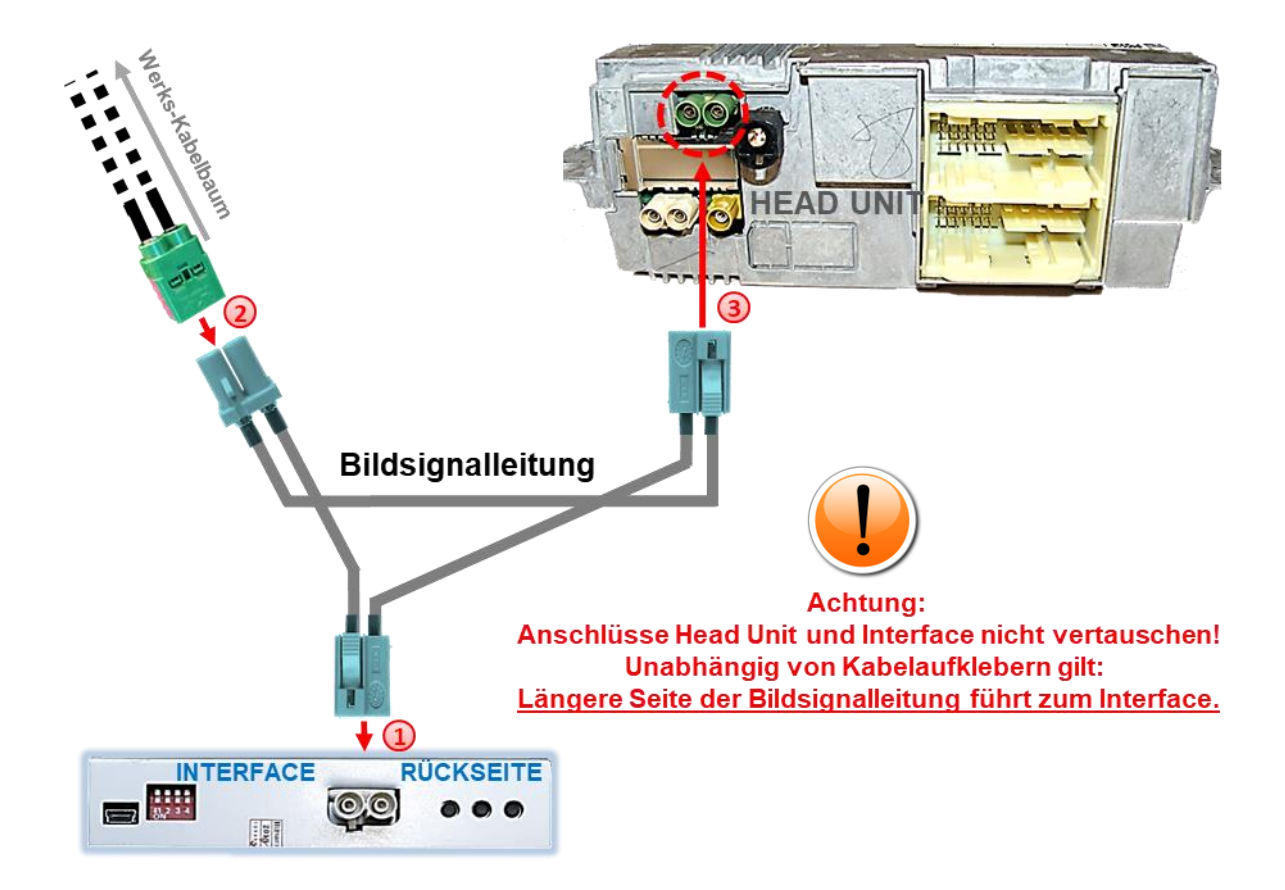

- Die wasserblau farbene Doppel Fakra Buchse der mitgelieferten Bildsignalleitung am Doppel Fakra Stecker des Video Interface anschließen.
- Die Doppel Fakra Buchse der Werks-Bildsignalleitung am **grünen** Doppel Fakra Stecker der Head Unit abstecken und am wasserblau farbenen Doppel Fakra Stecker der mitgelieferten Bildsignalleitung anschließen.

Die wasserblau farbene Doppel Fakra Buchse der mitgelieferten Bildsignalleitung am zuvor freigewordenen **grünen** Doppel Fakra Stecker der Head Unit anschließen.

### **2.4. Installation mit Anschluss an CAN-Bus oder analog (ohne CAN-Bus)**

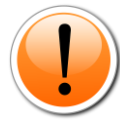

**Hinweis:** Das RL4-MBMC kann sowohl über CAN-Bus eingebunden werden als auch anlog komplett ohne CAN-Bus betrieben werden.

Bei der Einbindung in den CAN-Bus über das 31-Pin PNP Kabel wird das Interface über CAN-Bus eingeschaltet.

Bei eventueller CAN-Bus Inkompatibilität oder um Aufbaurichtlinien zu entsprechen ist auch der analoge Anschluss möglich. Dabei wird das Interface über einen +12V Schalteingang eingeschaltet (siehe **"Anschluss – 31-Pin PNP Kabel analog ohne CAN-Bus"**

**oder "Anschluss - 10-Pin Strom Kabel analog ohne CAN-Bus"**.

### **2.4.1. Anschluss - 31-Pin PNP Kabel (mit CAN-Bus)**

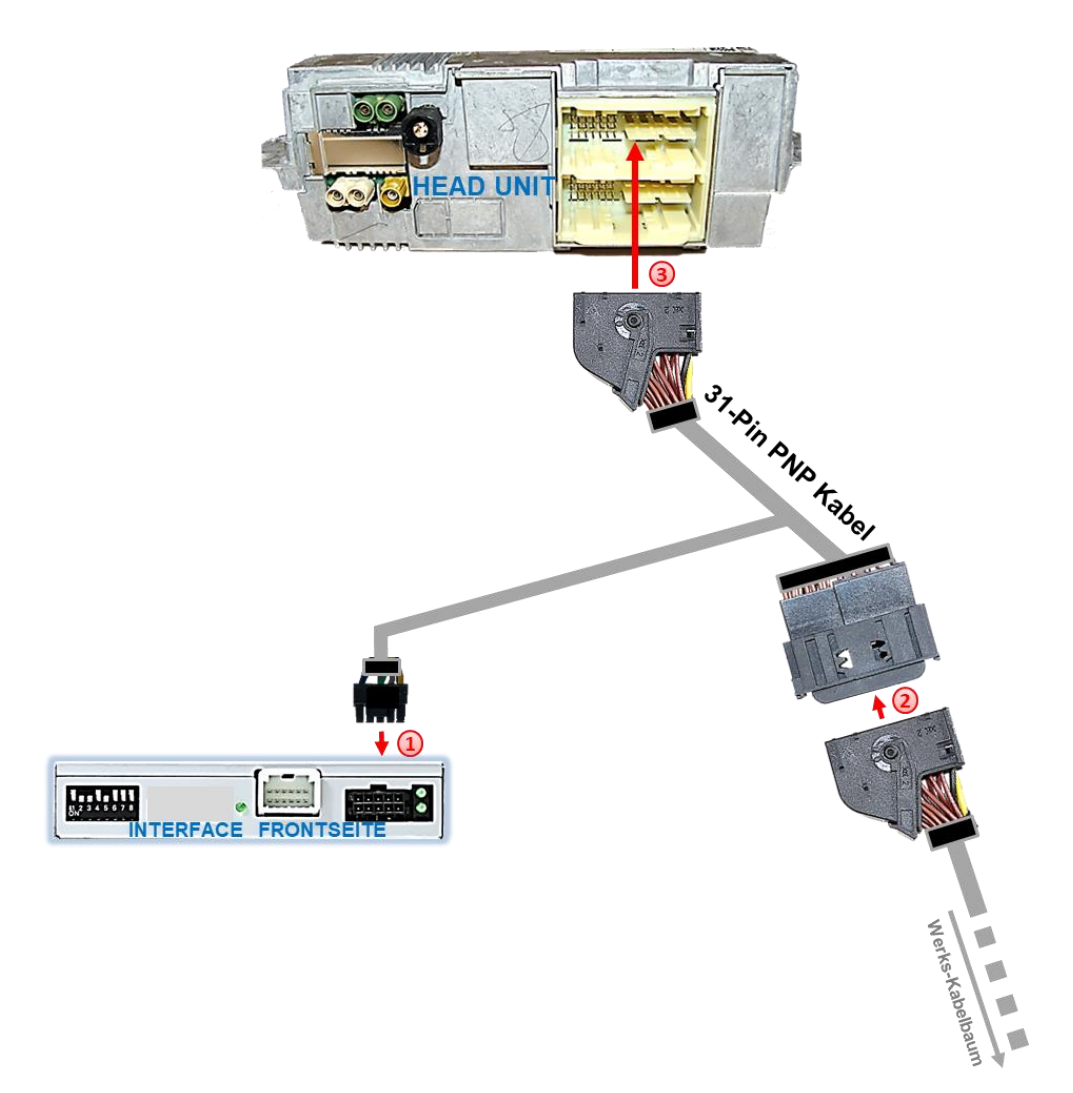

1) Die 10-Pin Buchse des mitgelieferten 31-Pin PNP Kabels an dem 10-Pin Stecker des Video Interface anschließen

Die 31-Pin Buchse des Werks Kabelbaumes an dem 31-Pin Stecker der Werks Head-Unit abstecken und an dem 31-Pin Stecker des mitgelieferten 31-Pin PNP Kabels anschließen.

Die gegenüberliegende 31-Pin Buchse des mitgelieferten 31-Pin PNP Kabels an dem zuvor freigewordenen 31-Pin Stecker der Werks Head-Unit anschließen.

### **2.4.2. Sonderfall - Head-Unit mit 26-Pin Stecker**

In Ausnahmefällen wurden vom Hersteller Head-Units mit 26-Pin Stecker (statt 31-Pin Stecker) verbaut. In diesem Fall bleibt die 26-Pin Verriegelungsbuchse des Werks-Kabelbaums in dem 26- Pin Verriegelungsstecker der Werks Head-Unit angeschlossen und die entsprechenden Strom- und CAN Leitungen des beigefügten 31-Pin PNP Kabel werden am Werks Kabelbaum aufgelegt. Hierfür muss die nicht benötigte PNP Sektion des beigefügten 31-Pin PNP Kabels abgetrennt werden.

Die Pin-Belegung der Verriegelungsstecker zeigt das nachstehende Diagramm.

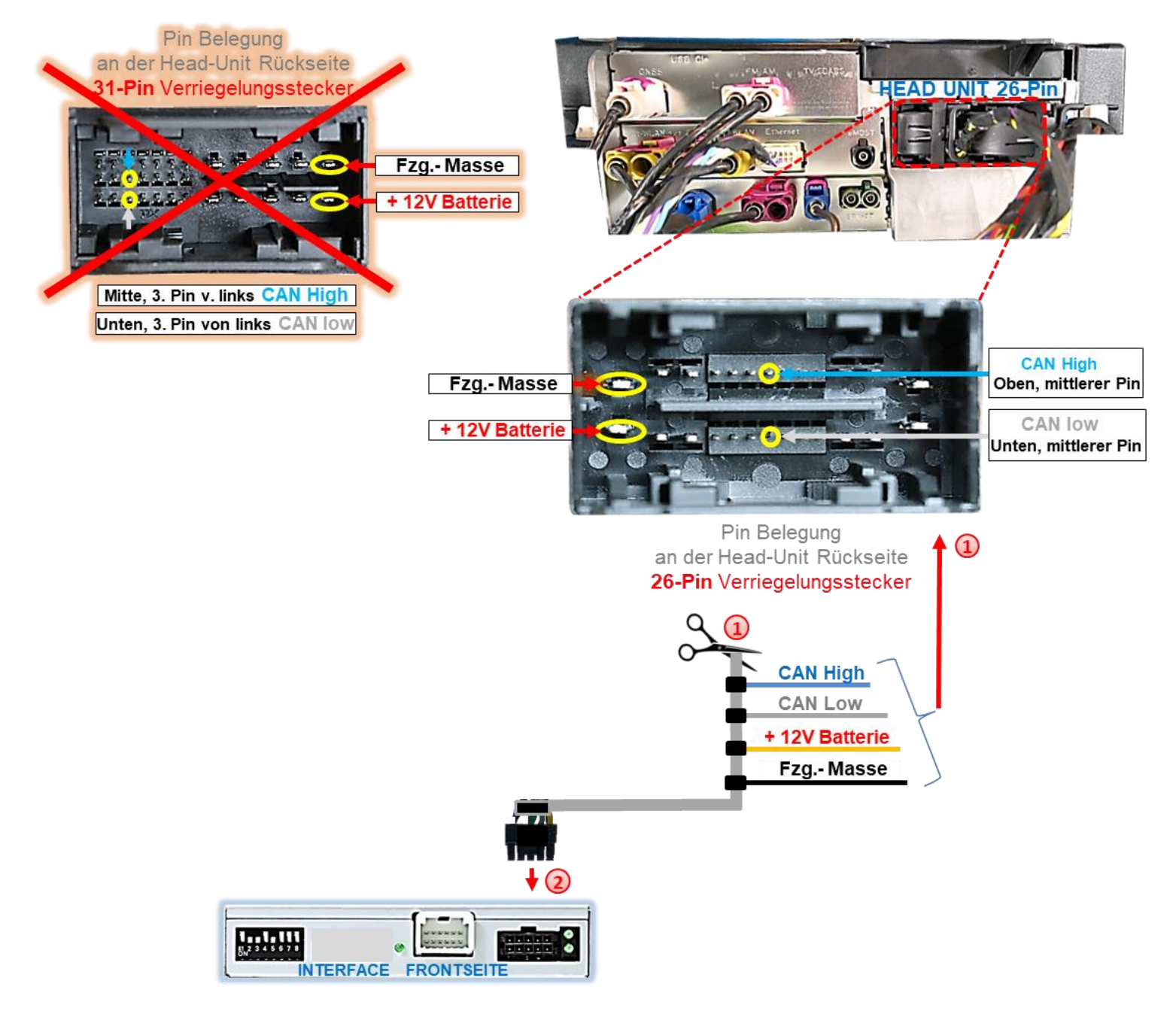

Die PNP Sektion des 31-Pin PNP Kabels abschneiden, die CAN- und Stromleitungen am verbleibenden 10-Pin Kabelstrang freilegen und gemäß des oben stehenden Diagramms am Werks-Kabelbaum auflegen.

Seite<sup>1</sup>

Die 10-Pin Buchse der aufgelegten Leitungen am 10-Pin Stecker des Video Interface anschließen.

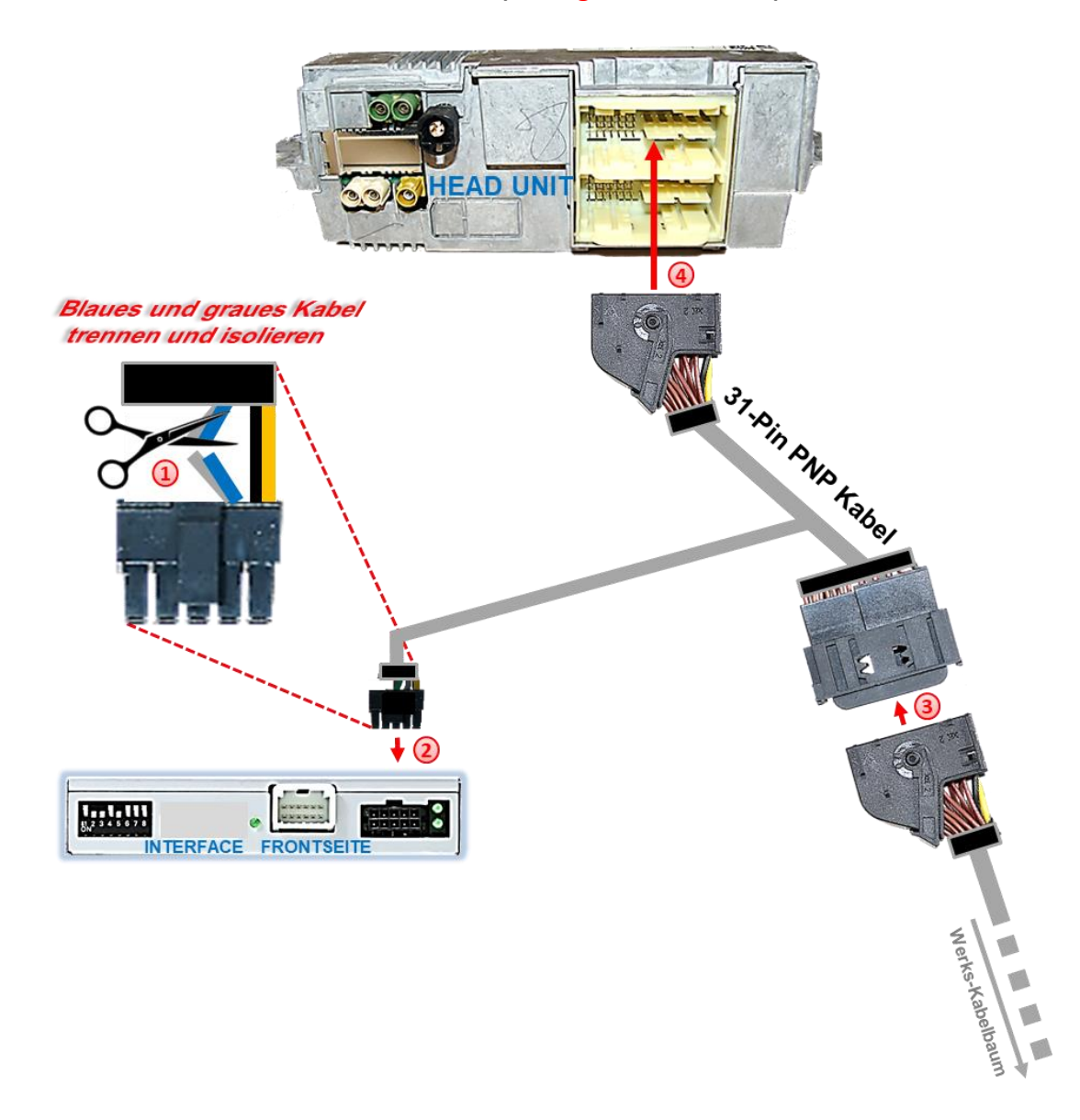

### **2.4.3. Anschluss - 31-Pin PNP Kabel (analog ohne CAN-Bus)**

Die blaue und die graue Leitung des mitgelieferten 31-Pin PNP Kabels nahe der 10-Pin Buchse durchtrennen und alle 4 Kabelenden isolieren.

Die 10-Pin Buchse des mitgelieferten 31-Pin PNP Kabels an dem 10-Pin Stecker des Video Interface anschließen

Die 31-Pin Buchse des Werks Kabelbaumes an dem 31-Pin Stecker der Werks Head-Unit abstecken und an dem 31-Pin Stecker des mitgelieferten 31-Pin PNP Kabels anschließen.

Die gegenüberliegende 31-Pin Buchse des mitgelieferten 31-Pin PNP Kabels an dem zuvor freigewordenen 31-Pin Stecker der Werks Head-Unit anschließen.

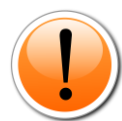

Achtung: Bei analogem Anschluss (ohne CAN-bus) muss zusätzlich die violette Leitung des 12- Pin Interface Kabels an +12V oder +24V Zubehörstrom angeschlossen werden (siehe Kapitel "Anschluss – Schalteingang am 12-Pin Interface Kabel (bei analogem Anschluss ohne CAN-Bus)".

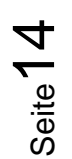

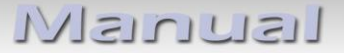

### **2.4.3.1. Anschluss – Schalteingang am 12-Pin Interface Kabel (bei analogem Anschluss ohne CAN-Bus)**

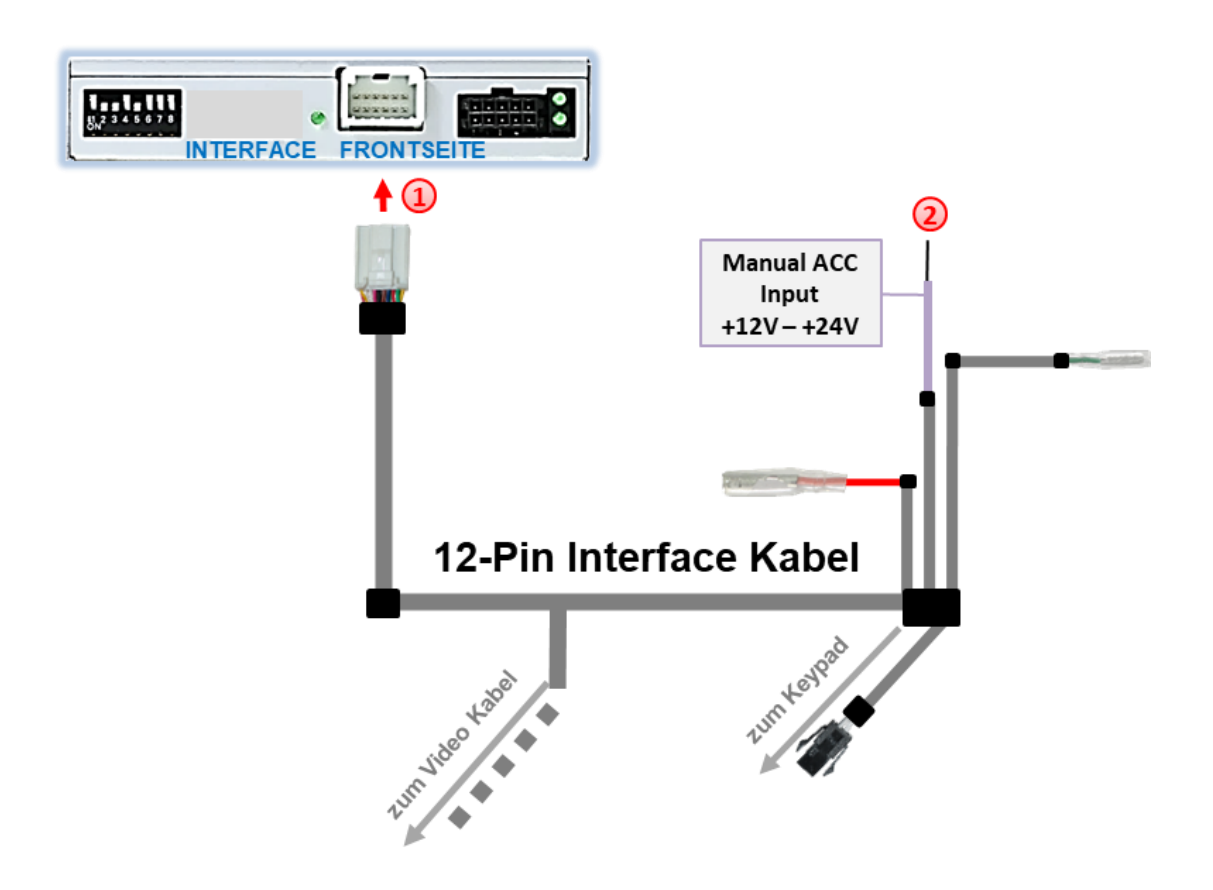

1) Die 12-Pin Buchse des beigefügten 12-Pin Interface Kabels an den 12-Pin Stecker des Video Interface anschließen.

Die violett farbene Leitung **"Manual ACC Input +12V - +24V"** des 12-Pin Interface Kabels an **S-Kontakt 86s oder Klemme 15** (z.B. Handschuhfachbeleuchtung) anschließen (Anschluss an ACC Zubehörstrom nicht ausreichend).

#### **Hinweis:**

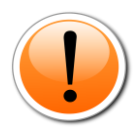

Nur solange das Video-Interface über +12V am 10-Pin Stecker des 31-Pin PNP Kabels und über +12V – 24V an der violetten Leitung **"Manual ACC Input +12V - +24V"** des 12-Pin Interface Kabels eingeschaltet ist, ist auch der Bildschirm des Infotainments eingeschaltet. Anderenfalls ist das Werks-Bild schwarz.

Bei der Auswahl des Einschaltsignals muss geprüft werden, ob das Werks-Bild in allen gewünschten Betriebszuständen verfügbar ist.

## **LisuursIV**

### **2.5. Anschluss – Rückfahrsignal (analog)**

**Abgriff Rückfahrsignal Mercedes Actros 5** 

Weißer 52-Pin. Stecker (A7X2) auf ASAM Position X2 Pin 52 (Kabelfarbe wahrscheinlich lila/blau)

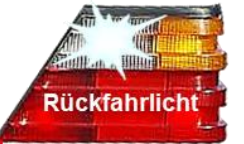

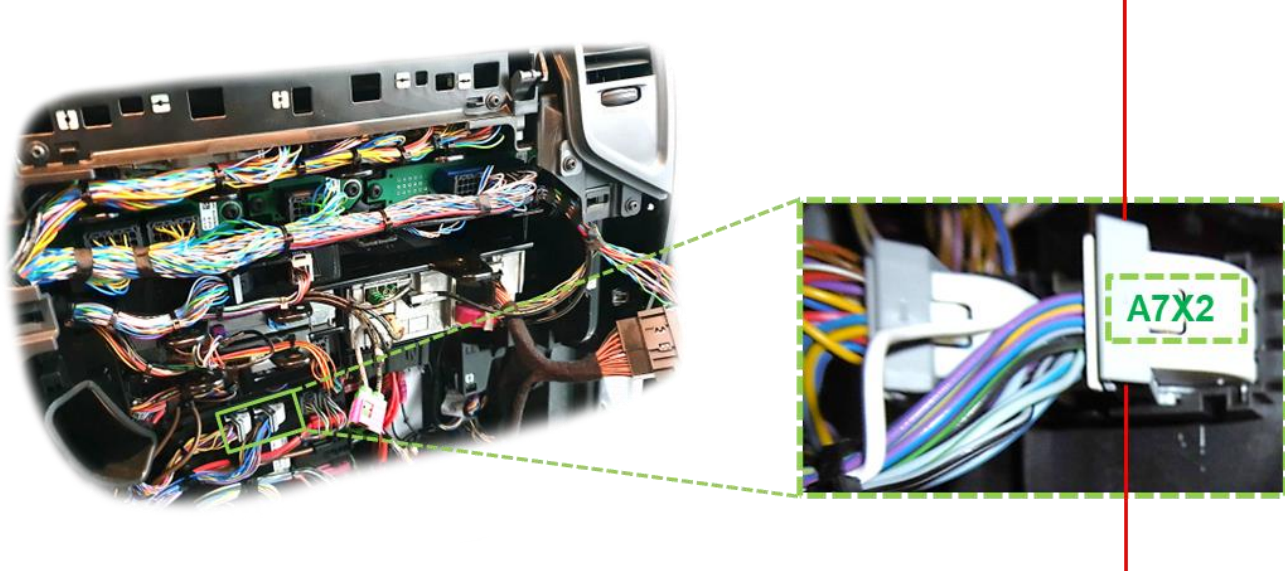

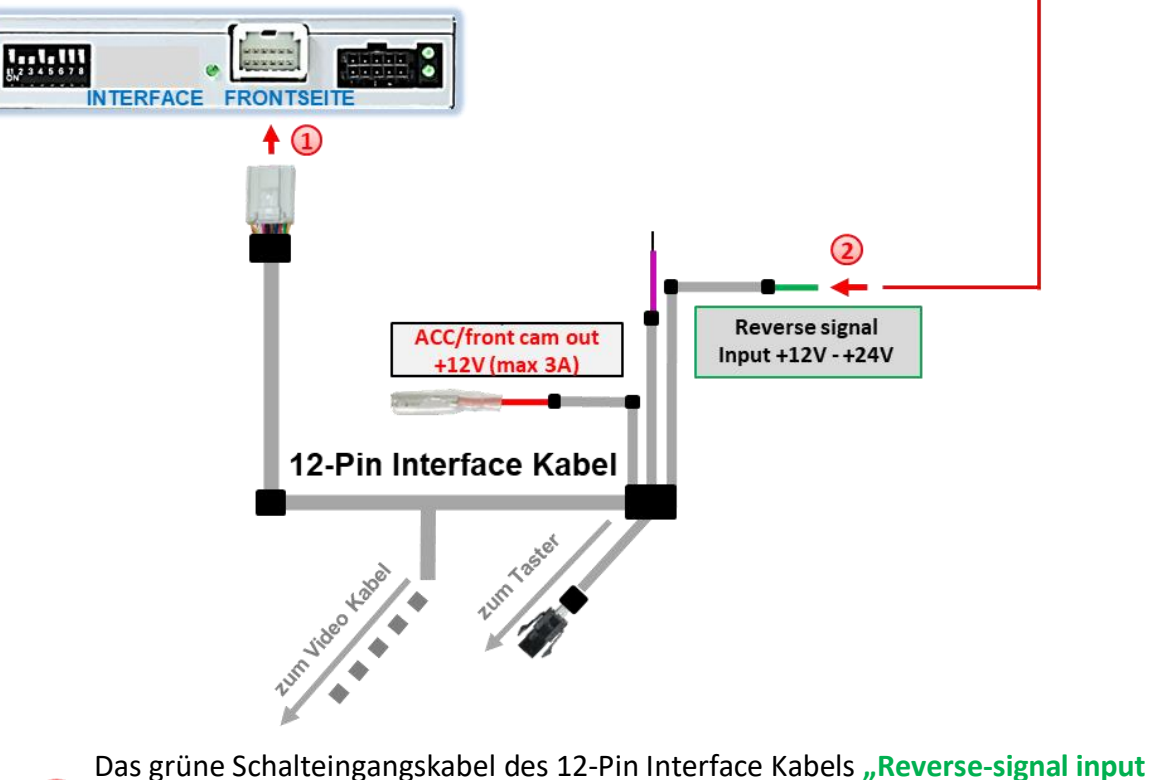

**+12V - +24V"** an den entsprechenden Pin mit dem Rückfahrsignal des Fahrzeuges anschließen.

**Hinweis:** Zum Abgriff des Rückfahrsignales befindet sich in der Nähe der Head Unit der 52-Pin Stecker **A7X2.** Das 24V Rückfahrsignal befindet sich auf **Pin 52** des Steckers.

Seite 16

### **2.6. Bestromung - After-Market Rückfahrkamera and After-Market Frontkamera**

Der rote Schaltausgang **ACC/front cam out 12V (max 3A)** kann zur Stromversorgung der Kameras genutzt werden. Steht Dip 1 auf ON (der schwarzen 8 Dips), führt der Schaltausgang +12V (max. 3A) zur Bestromung einer Rückfahrkamera wenn der Rückwärtsgang eingelegt ist, mit zusätzlichem Nachlauf für 10 Sekunden zur Bestromung einer Frontkamera, nachdem der Rückwärtsgang wieder ausgelegt wurde.

**Hinweis:** Für die Frontkamera ist zusätzlich eine manuelle Umschaltung auf den Frontkamera Eingang per Taster (kurzer Druck) aus jedem Bildmodus möglich. Der Schaltausgang führt dann auch +12V (wenn Dip 1 auf ON steht und der Frontkamera Eingang ausgewählt ist).

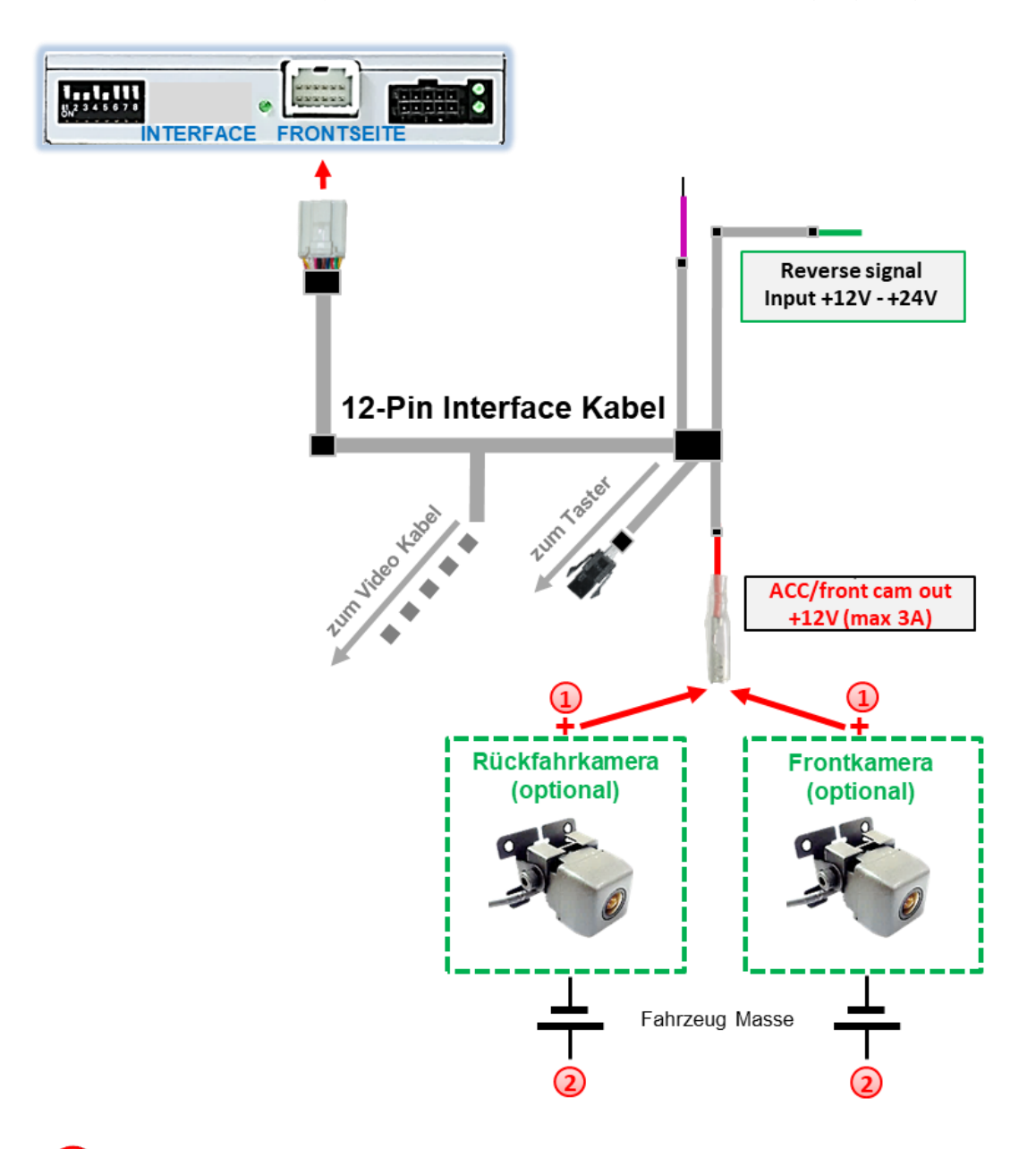

Das Stromkabel der Rückfahrkamera und Frontkamera an die rote Leitung des 12-Pin Interface Kabels **"ACC/front cam out +12V (max 3 A)"** anschließen.

Seite<sup>1</sup>

Das Massekabel der Rückfahrkamera und Frontkamera an Fahrzeug Masse anschließen.

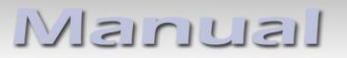

### **2.7. Stromversorgungsausgang**

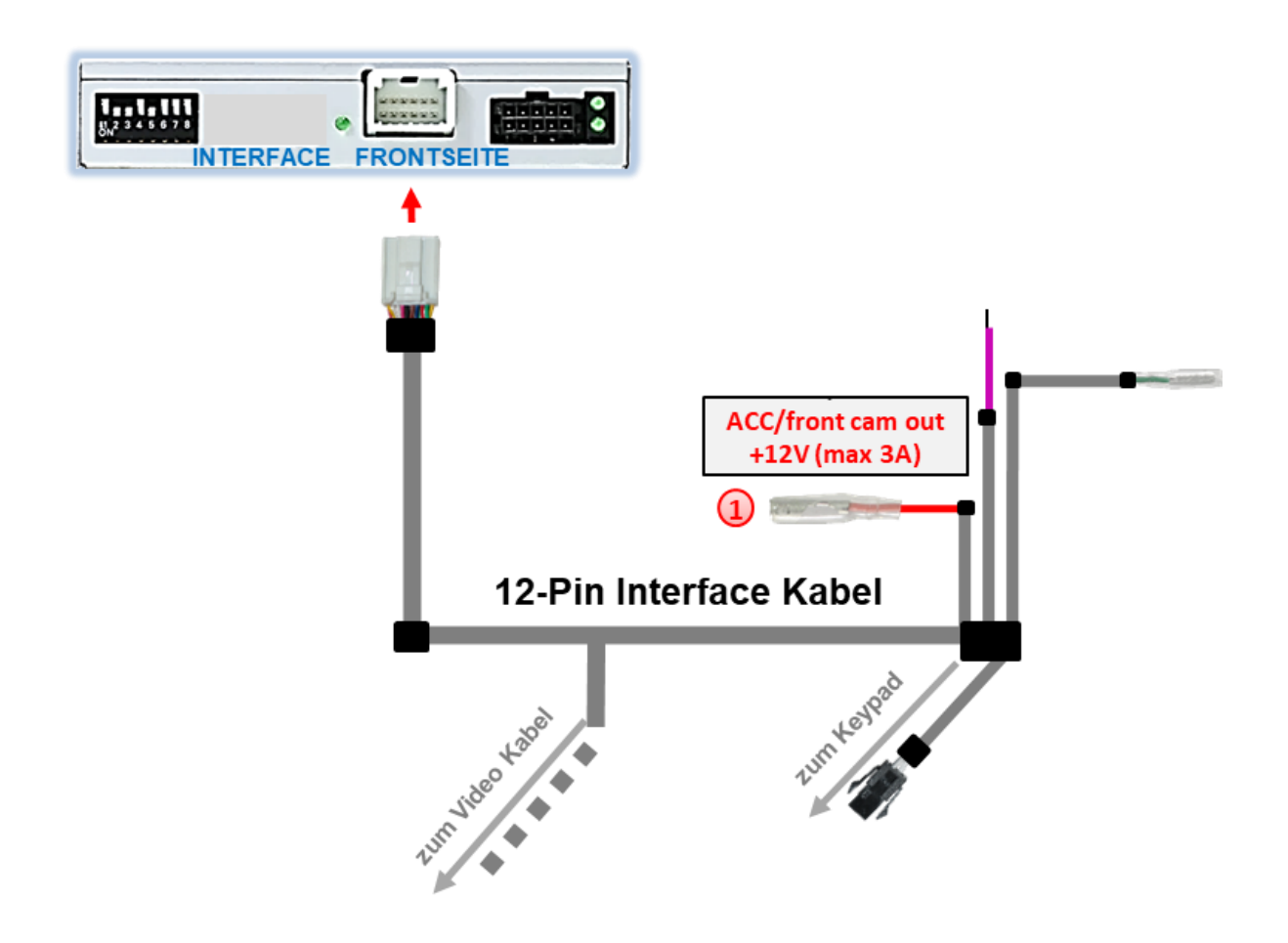

Der rote Stromversorgungsausgang **ACC/front cam out +12V (max 3A)** kann alternativ auch zur Stromversorgung einer externen Quelle genutzt werden und hat je nach Stellung von Dip-Schalter 1 (der schwarzen 8 Dips) eine andere Belegung:

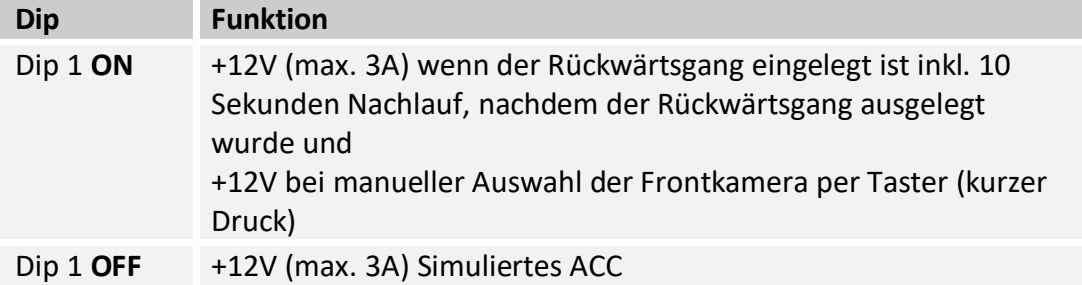

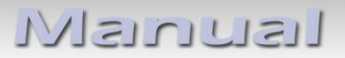

### **2.8. Anschluss - Video-Interface und externer Taster**

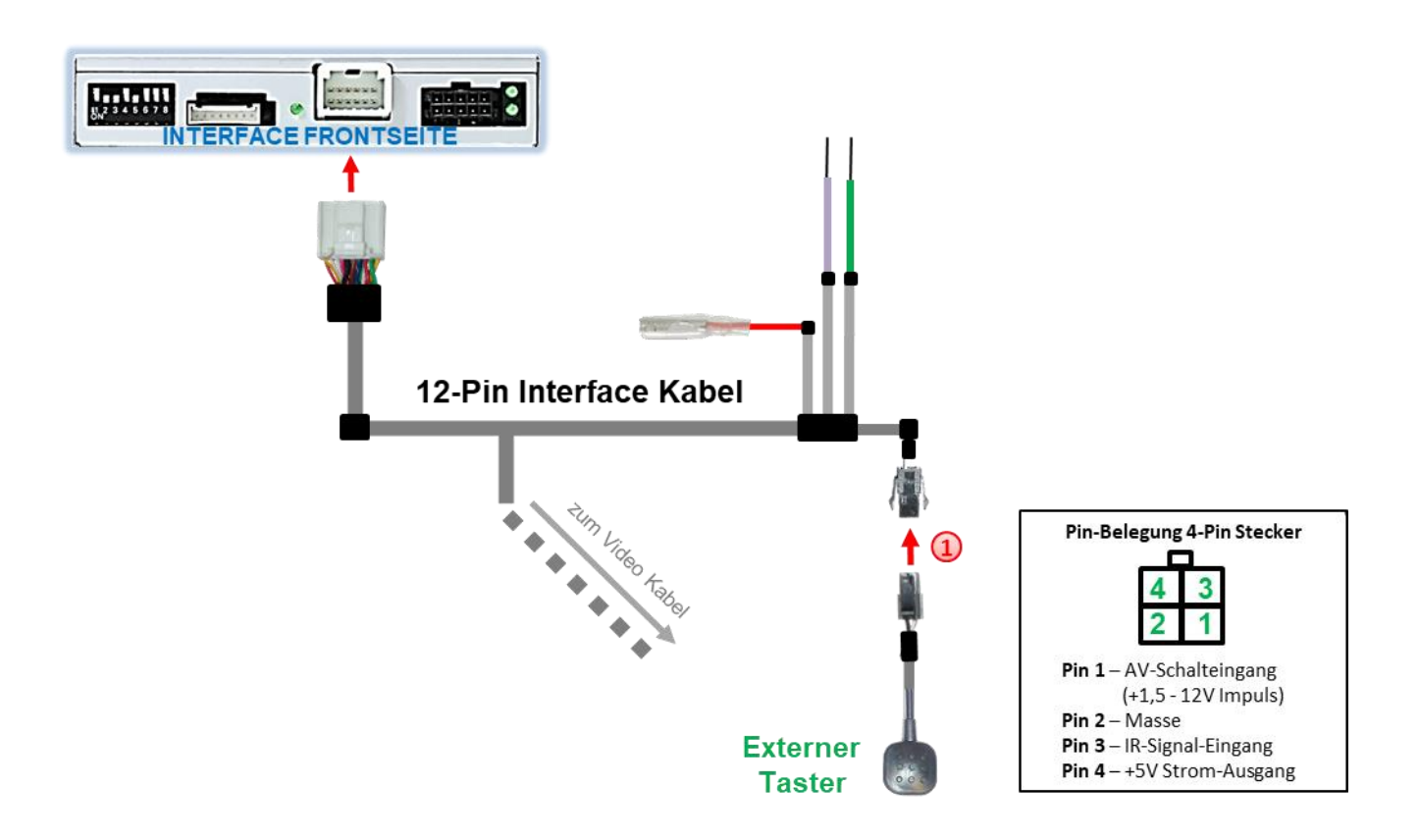

Die 4-Pin Buchse des externen Tasters mit dem 4-Pin Stecker des 12-Pin Interface Kabels verbinden.

**Hinweis:** Auch wenn der Taster zur Umschaltung mehrerer Quellen nicht benötigt werden sollte, wird zu Supportzwecken der Anschluss und erreichbare Verbleib des Tasters am Video Interface dringend empfohlen.

### **2.9. Anschluss - Video-Quellen**

Es ist möglich eine After-Market Rückfahrkamera, eine After-Market Frontkamera und zwei weitere After-Market Video-Quellen an das Video-Interface anzuschließen.

**Vor der endgültigen Installation empfehlen wir nach Anschluss einen Testlauf, um sicherzustellen, dass Fahrzeug und Interface kompatibel sind. Aufgrund produktionsbedingter Änderungen des Fahrzeugherstellers besteht immer die Möglichkeit der Inkompatibilität.**

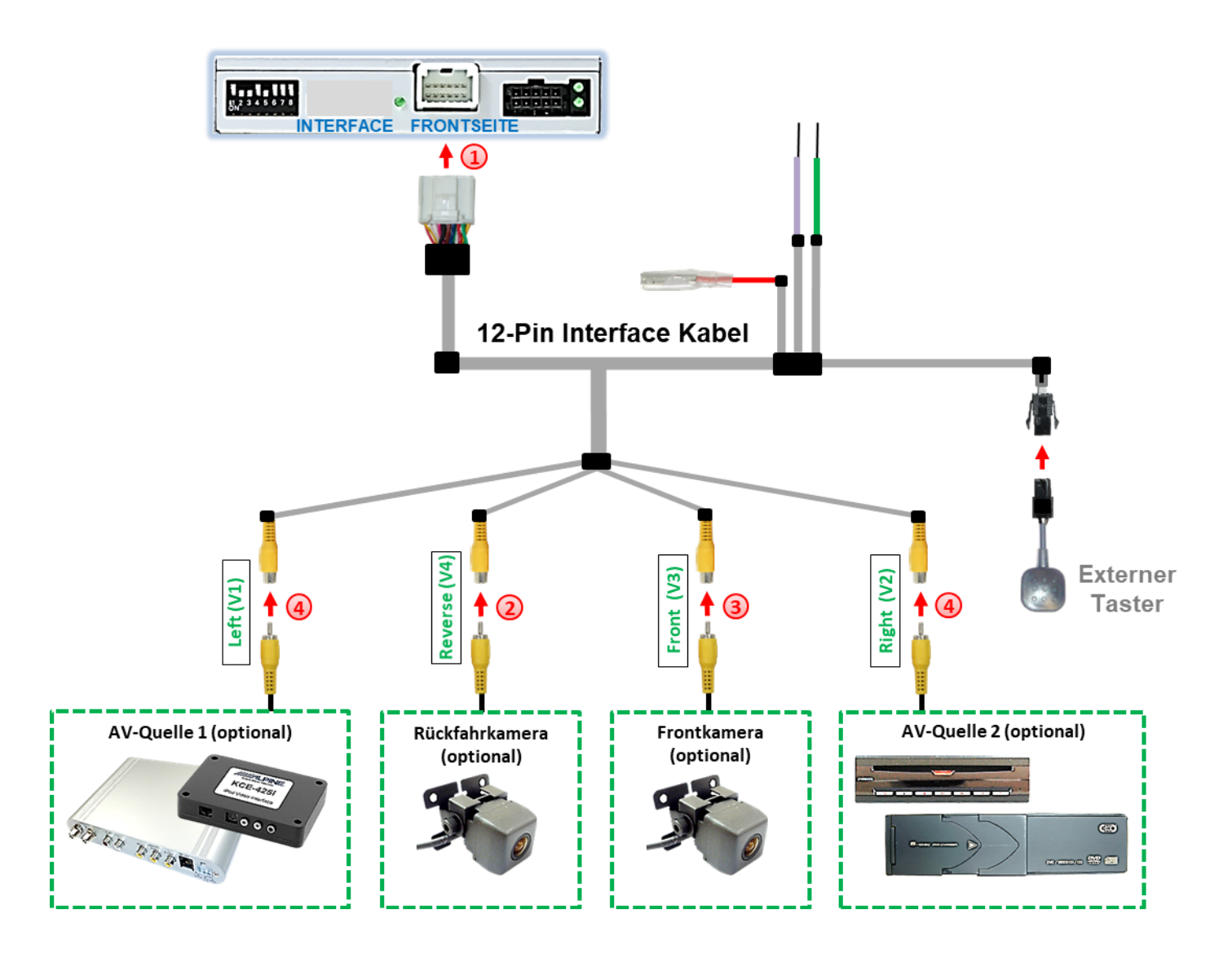

Die 12-Pin Buchse des 12-Pin Interface Kabels an dem 12-Pin Stecker des Video-Interface anschließen.

Den Video Cinch der Rückfahrkamera an der Cinch Buchse "Reverse V4" anschließen.

Den Video Cinch der Frontkamera an der Cinch Buchse "Front V3" anschließen.

Den Video-Cinch der AV Quellen 1+2 an den Cinch-Buchsen "Left V1" und "Right V2" anschließen.

### **2.10. Audio-Einspeisung**

Dieses Interface kann nur Video-Signale in das Werks-Infotainment einspeisen. Ist eine AV-Quelle angeschlossen, muss die Audio-Einspeisung über den Werks-AUX Eingang oder einen FM-Modulator erfolgen. Das eingespeiste Video-Signal kann parallel zu jedem Audio-Modus des Werks-Infotainments aktiviert werden. Wenn 2 AV-Quellen mit dem Infotainment verbunden werden, ist für die Audio-Umschaltung zusätzliche Elektronik notwendig.

### **2.11. Bildeinstellungen**

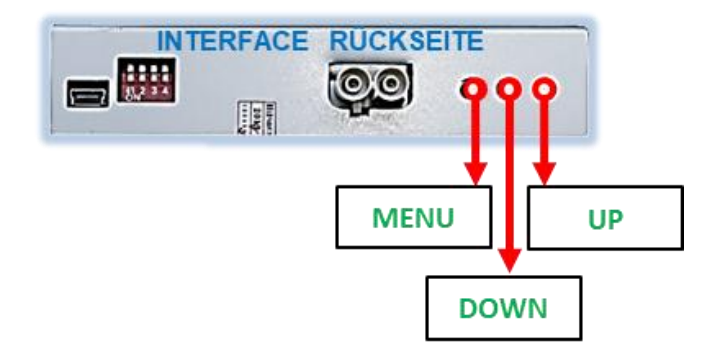

Die Bildeinstellungen können über die 3 Tasten an der Rückseite des Video-Interface verändert werden. Drücken der Taste MENU öffnet das OSD-Einstellungsmenü oder wechselt zum nächsten Menüpunkt, UP (HOCH) und DOWN (RUNTER) verändern die entsprechenden Einstellungen. Die Tasten sind in das Gehäuse eingelassen, um unbeabsichtigte Veränderungen während und nach der Installation zu vermeiden. Die Bildeinstellungen müssen für alle Video-Eingänge separat vorgenommen werden, während der entsprechende Eingang ausgewählt und sichtbar auf dem Monitor ist.

**Hinweis:** Das OSD-Einstellungsmenü wird nur angezeigt, wenn eine funktionierende Video-Quelle an dem ausgewählten Eingang angeschlossen ist.

Folgende Einstellmöglichkeiten stehen zur Verfügung:

### ➢ **Version mit 6-Dip-Schaltern auf der Gehäuse-Oberseite**

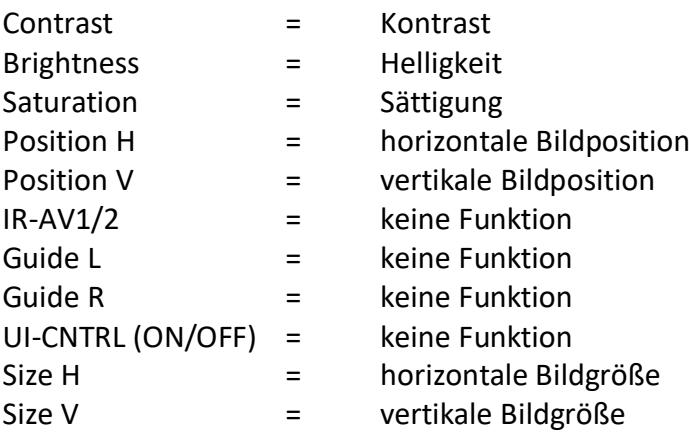

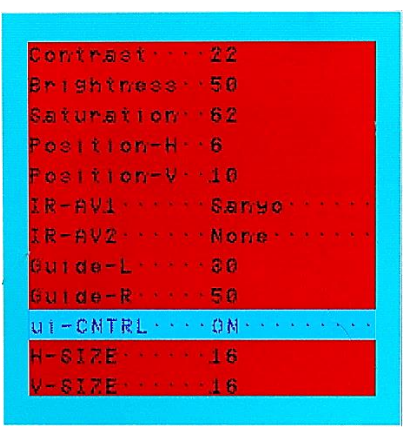

Seite21

### ➢ **Version ohne 6-Dip-Schalter auf der Gehäuse-Oberseite**

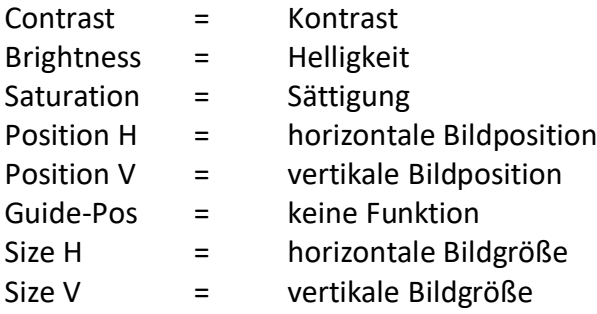

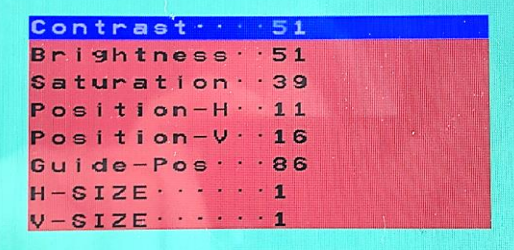

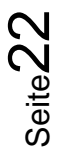

### **3. Bedienung des Video-Interface**

Zur Umschaltung der aktivierten Eingänge kann der externe Taster verwendet werden.

### ➢ Langer Druck des Tasters (2-3 Sekunden)

Der externe Taster schaltet bei langem (2-3 Sekunden) Druck den Eingang vom Werksvideo zu den eingespeisten Videoquellen um. Wenn alle Eingänge per Dip Switch Einstellung aktiviert sind, ist die Reihenfolge wie folgt:

### *Werks-Video* → *Left (V1)* → *Right (V2)* → *Werks-Video*

Jedes lange Drücken wechselt zum nächsten aktivierten Eingang. Nicht aktivierte Eingänge werden übersprungen.

**Hinweis:** Das Interface schaltet nach Loslassen des Schalters (nach langem Druck) um.

### ➢ Kurzer Druck des Tasters (nur möglich, wenn Dip 6 auf ON)

Der externe Taster schaltet bei kurzem Druck vom Werksvideo zum Frontkamera Eingang und bei Wiederholung wieder zurück.

### **4. Technische Daten**

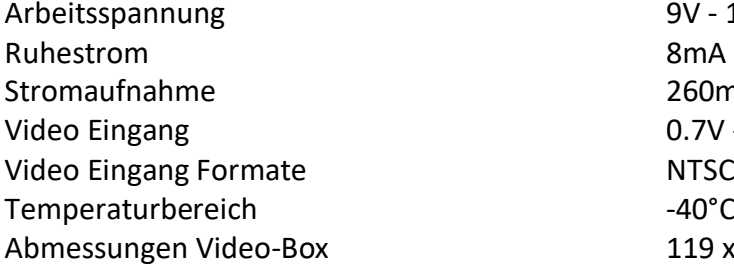

9V - 16V 260mA @12V  $0.7V - 1V$  $-40^{\circ}$ C bis  $+85^{\circ}$ C  $119 \times 24 \times 100$  mm (B x H x T)

Seite $23$ 

### **5. FAQ – Fehlersuche Interface Funktionen - allgemein**

Schauen Sie bei möglicherweise auftretenden Problemen zuerst nach einer Lösung in der Tabelle, bevor Sie ihren Verkäufer kontaktieren.

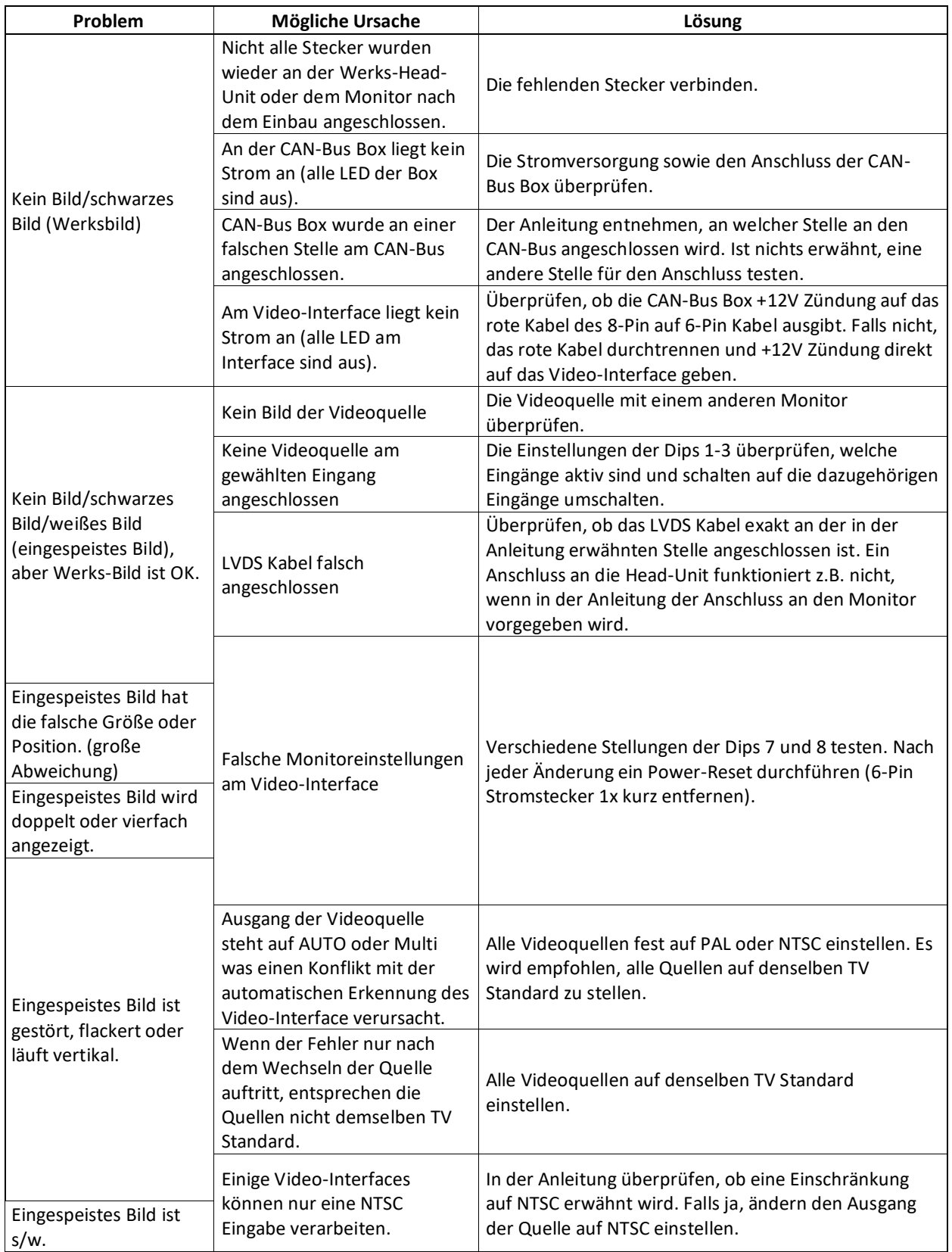

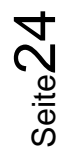

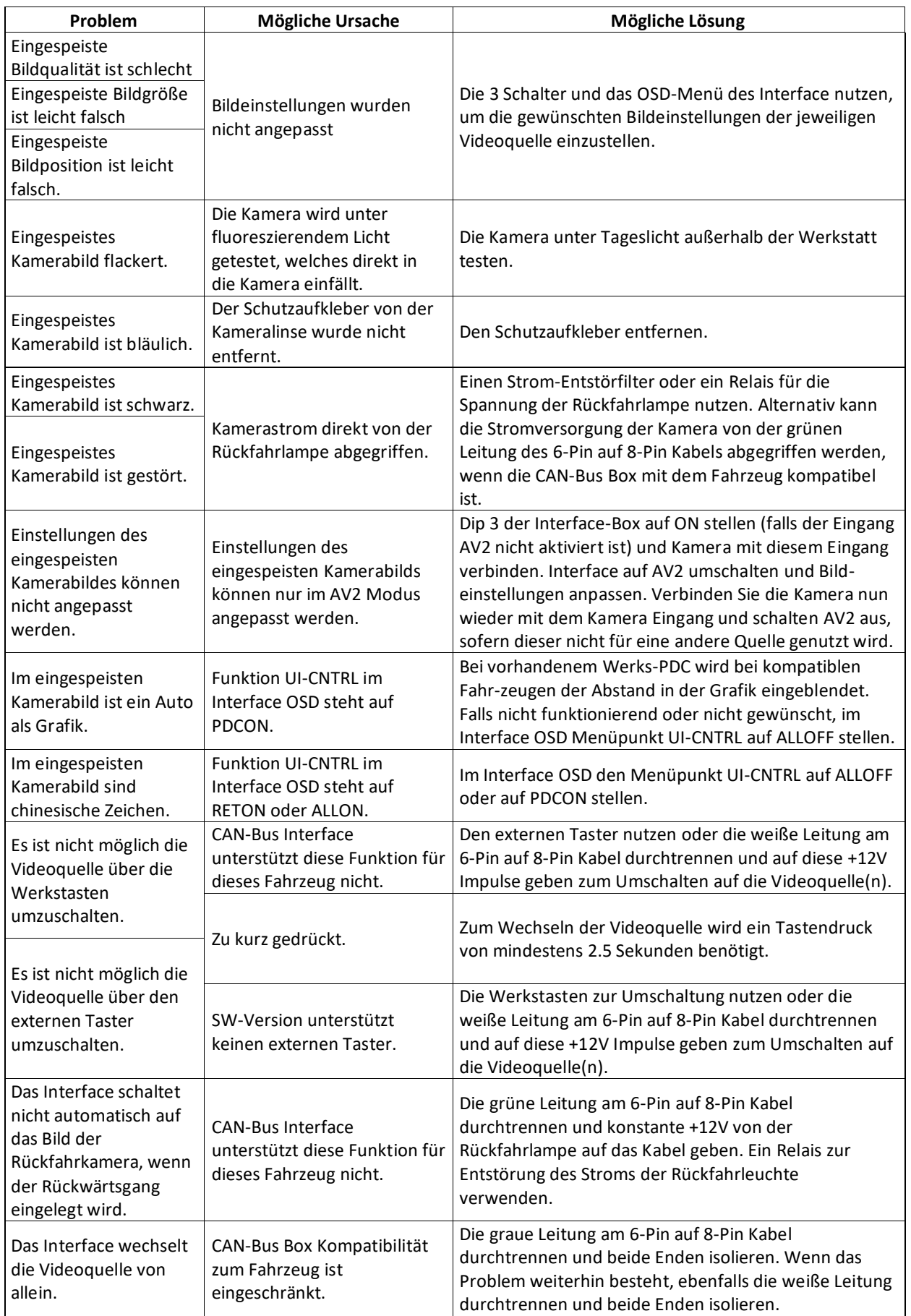

# **Manual**

### **6. Technischer Support**

Bitte beachten Sie, dass ein direkter technischer Support nur für Produkte möglich ist, die direkt bei der Navlinkz GmbH erworben wurden. Für Produkte, die über andere Quellen gekauft wurden, kontaktieren Sie für den technischen Support ihren Verkäufer.

> **NavLinkz GmbH Distribution***/Techn. Händler-Support* Heidberghof 2 D-47495 Rheinberg

> > Tel +49 2843 17595 00 Email [mail@navlinkz.de](mailto:mail@navlinkz.de)

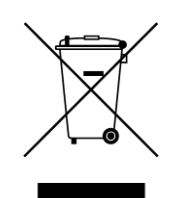

Made in China

Seite